La Plata, 02 de Mayo de 2024

## **Asunto: ACTUALIZACIÓN APD : POSTULACIONES**

A las Secretarías/os de Asuntos Docentes:

Les comunicamos sobre las mejoras implementadas para el **Acto Público Digital**. En esta oportunidad se modificaron algunas cuestiones en la postulación. Estas actualizaciones parecen ser pasos significativos hacia la evolución del proceso de designación por APD. Una vez que el docente accede con usuario y contraseña y va al listado de ofertas aparece un mensaje que dice:

**"Para postularte, es necesario que estés inscripto en uno de los listados actualmente vigentes y en** el distrito donde buscás la oferta para postularte. Te invitamos a verificar tus datos y los cargos en **tu oblea, así como también los módulos y horas cátedra habilitadas."**

#### [Consultar](http://servicios.abc.gob.ar/servaddo/puntaje.ingreso.docencia/) tu oblea

En esta instancia el docente podrá consultar su puntaje en el listado y distrito donde figura inscripto y/o continuar con su postulación.

Una vez que se ingresó al Listado de ofertas, cliquear en la parte superior: "POSTULARSE", y se desplegarán las ofertas publicadas.

Además, se puede filtrar por distrito, nivel o modalidad, cargo y cierre de oferta.

Una vez que se busca la oferta publicada , se cliquea "postularse", teniendo en cuenta que debe estar inscripta/o en el distrito de la oferta , habilitado para el área que se encuentra publicada en algún Listado Oficial o en algún listado distrital.

Pueden suceder 2 cosas:

- → Que el docente se encuentre inscripto en el listado, distrito y área de incumbencia que lo habilita, y continúe con su postulación.
- $\rightarrow$  Que no se encuentre habilitado en ningún listado oficial o complementario, que no se encuentre en el distrito donde se quiere postular , que no se encuentre habilitado en el área de incumbencia o que se encuentre en algún otro listado distrital que no esté digitalizado en APD.

En estos casos si se encuentra inscripto en un listado distrital, deberá seleccionar el que corresponda o elegir la opción : " se encuentra inscripto y no aparece en APD"

Al desplegable para la selección de listado, se agregó : "**FORMACIÓN PROFESIONAL**" esta opción se utilizará únicamente en esta primera etapa, al momento de postularse aquellos docentes que deseen participar de las designaciones para dicha modalidad.

> **GOBIERNO DE LA PROVINCIA DE BUENOS AIRES**

**DIRECCIÓN DE GESTIÓN DE ASUNTOS DOCENTES DIRECCIÓN GENERAL DE** 

**CULTURA Y EDUCACIÓN** 

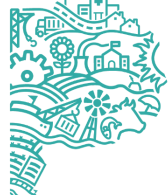

Se recuerda además que se ha creado un código genérico para las coberturas de las áreas de Formación Profesional.

# **CÓDIGO: FPG**

## **DESCRIPCIÓN: "Cobertura de asignaturas Formación Profesional"**

## **Carga del IGE por la Secretaría de Asuntos Docentes:**

Este código deberá ser cargado dentro de la categoría TÉCNICO PROFESIONAL. Su utilización será paulatina, y no excluye otros mecanismos de designación que actualmente se están utilizando en la provincia.

Es importante destacar que cada Secretaría de Asuntos Docentes consignará en OBSERVACIONES, el nombre de la materia a cubrir que fuera solicitada. El orden de mérito seguirá siendo realizado manualmente por cada SAD.

Otro agregado que se realizó al momento de la confirmación de la postulación, es la incorporación de la normativa de APD, es decir se podrá descargar la Resolución 3226/21 del siguiente enlace:

[https://drive.google.com/file/d/1-bG\\_B9Azci9THmq8uM90\\_\\_Yrs88oC02H/view?usp=drive\\_li](https://drive.google.com/file/d/1-bG_B9Azci9THmq8uM90__Yrs88oC02H/view?usp=drive_li)

Esperamos sea de utilidad para todos los docentes y para las Secretarías de Asuntos Docentes, solicitamos a las mismas que se dé amplia difusión en cada distrito.

Quedamos a disposición, y como siempre agradecemos el compromiso y responsabilidad del trabajo diario.

*DIRECCIÓN DE GESTIÓN DE ASUNTOS DOCENTES*

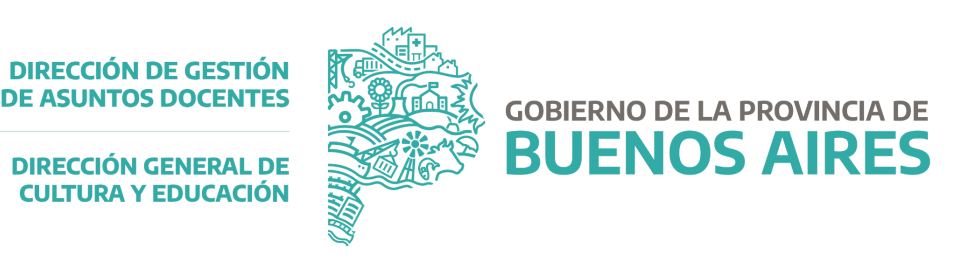